## **Calibration about RM19E**

#### **1. Download CH341SER**

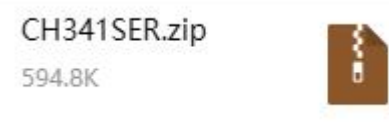

### **2. Download software"calibration\_RM19E and open "calibration.exe"**

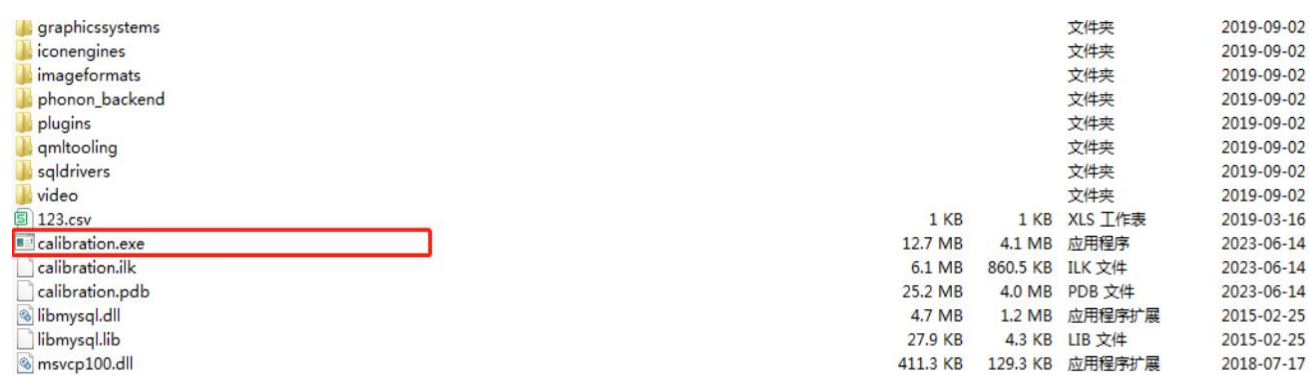

## **3. Open the serial port at the serial port setting interface**

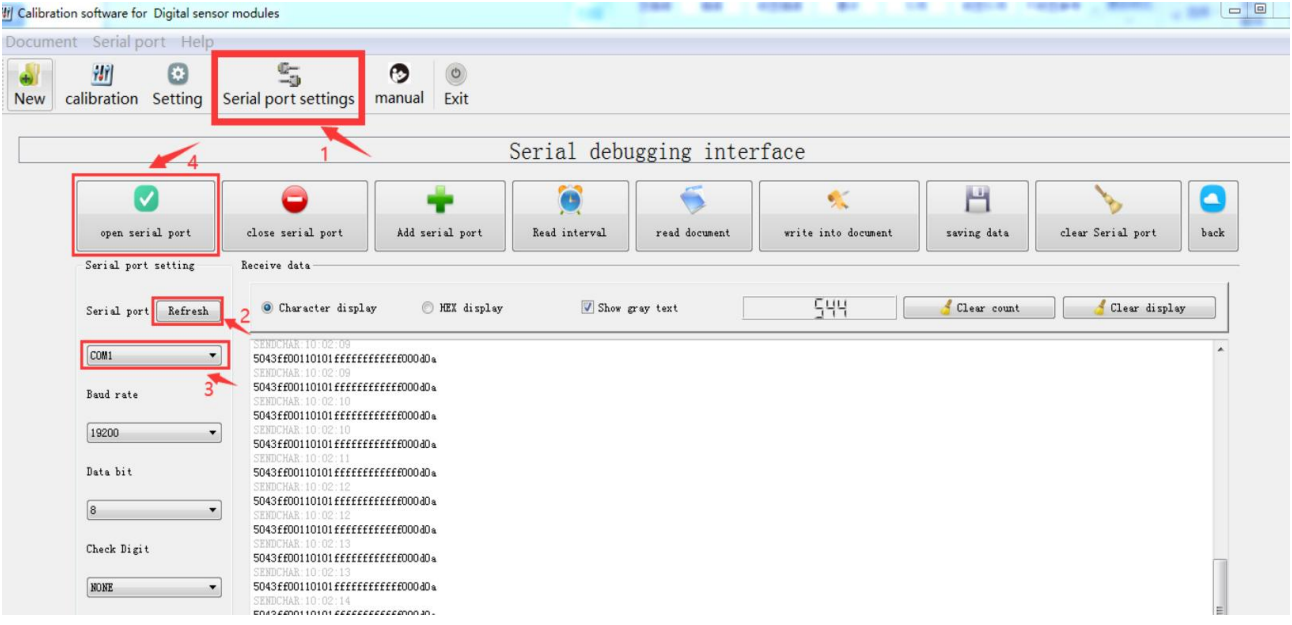

## **4. Setting parameters, checksum seting and ID seting: 12345678**

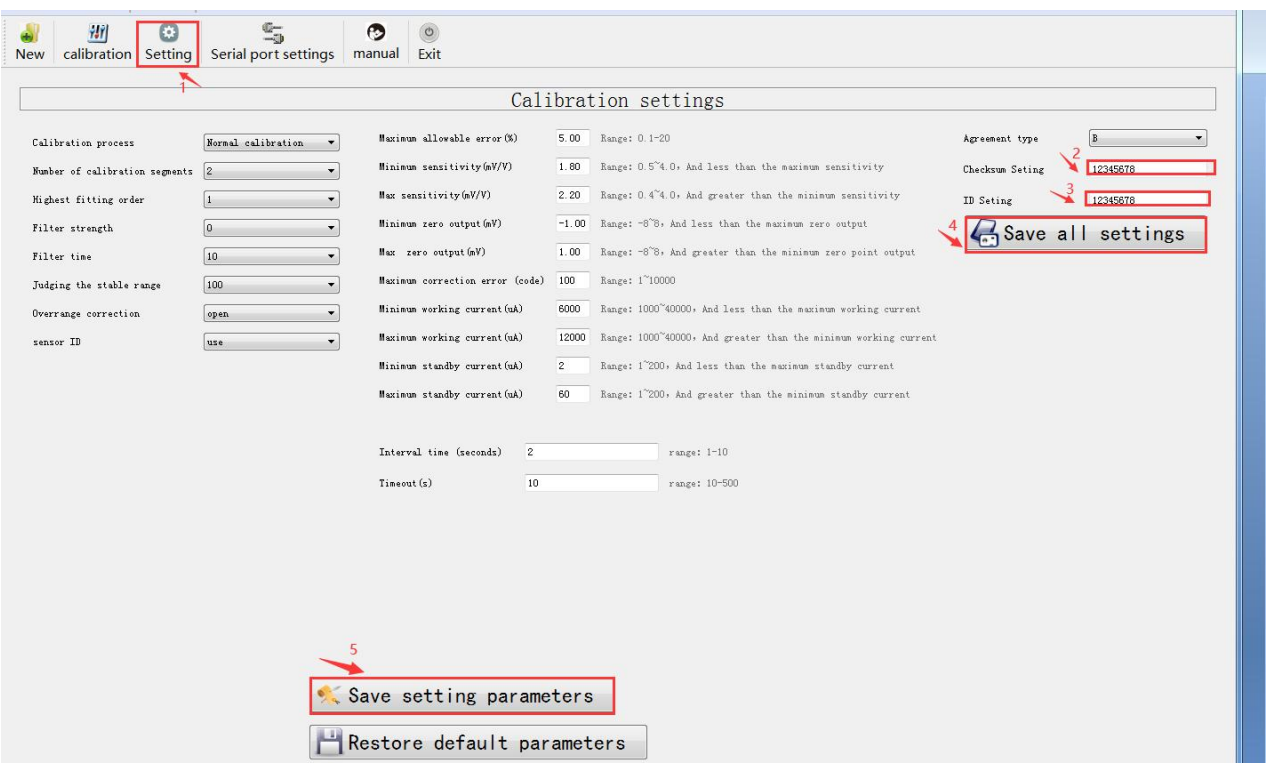

# **5. Calibration**

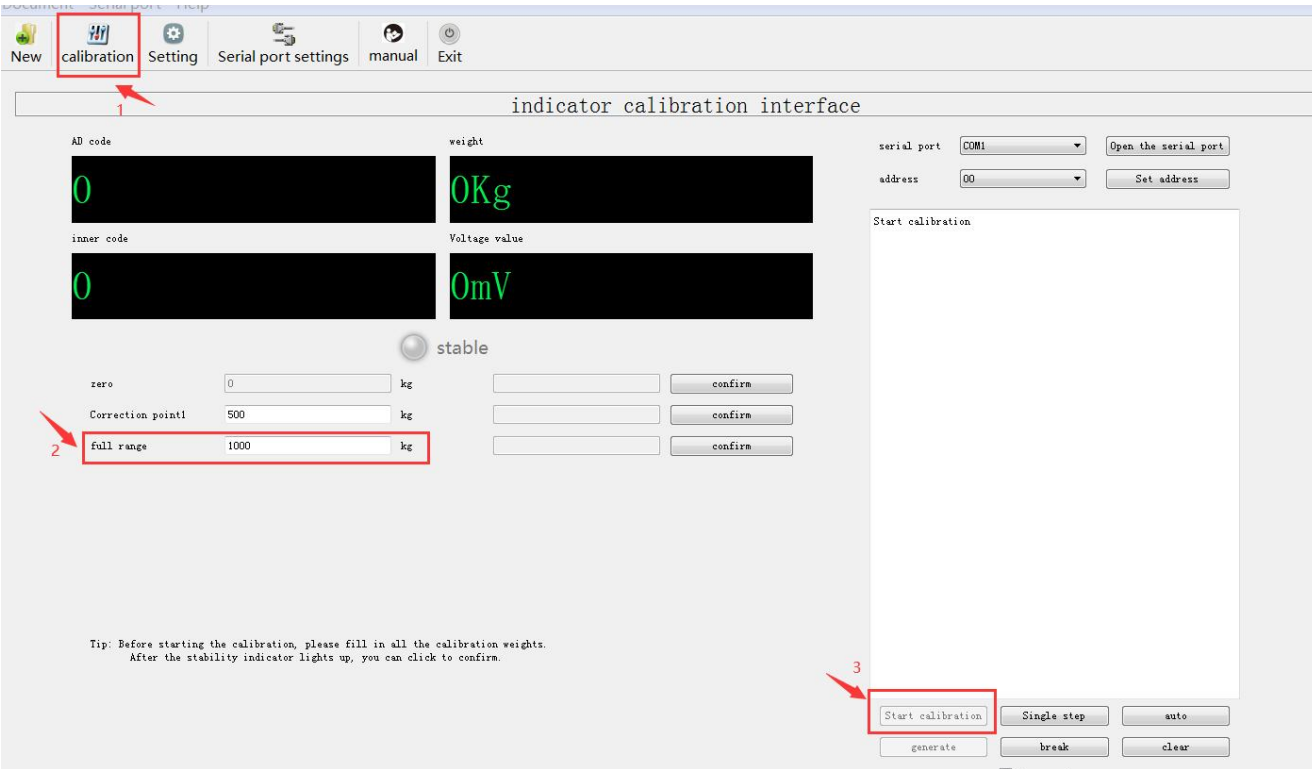